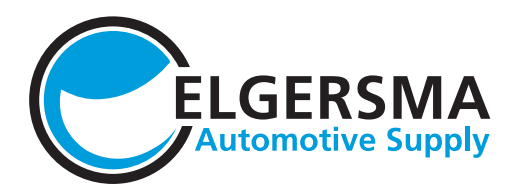

### Volg de onderstaande stappen om uw zending te volgen:

### Ga naar de pagina Orderoverzicht in de E-Shop

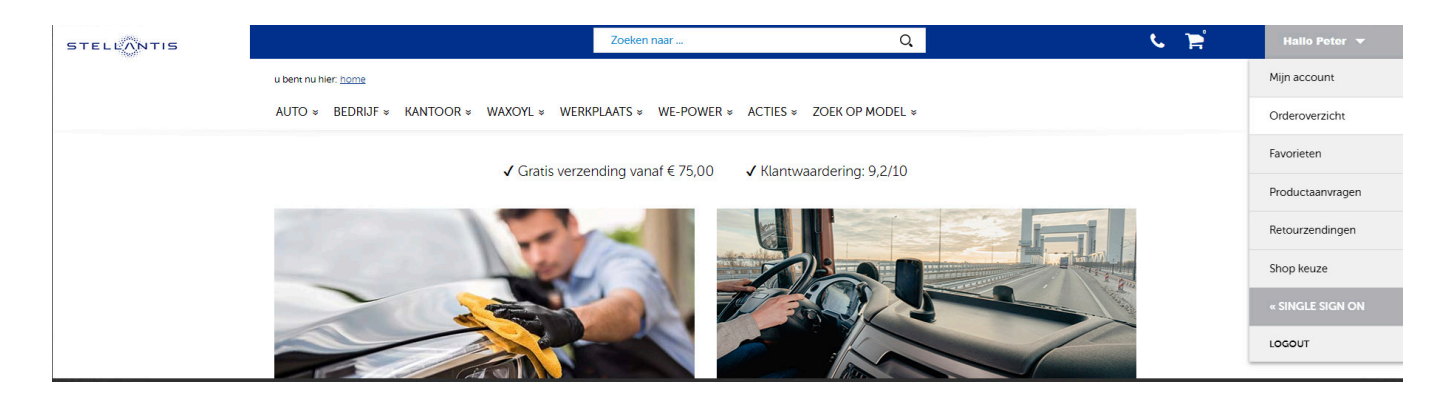

Stel de juiste maanden in en klik op 'Toon resultaten'

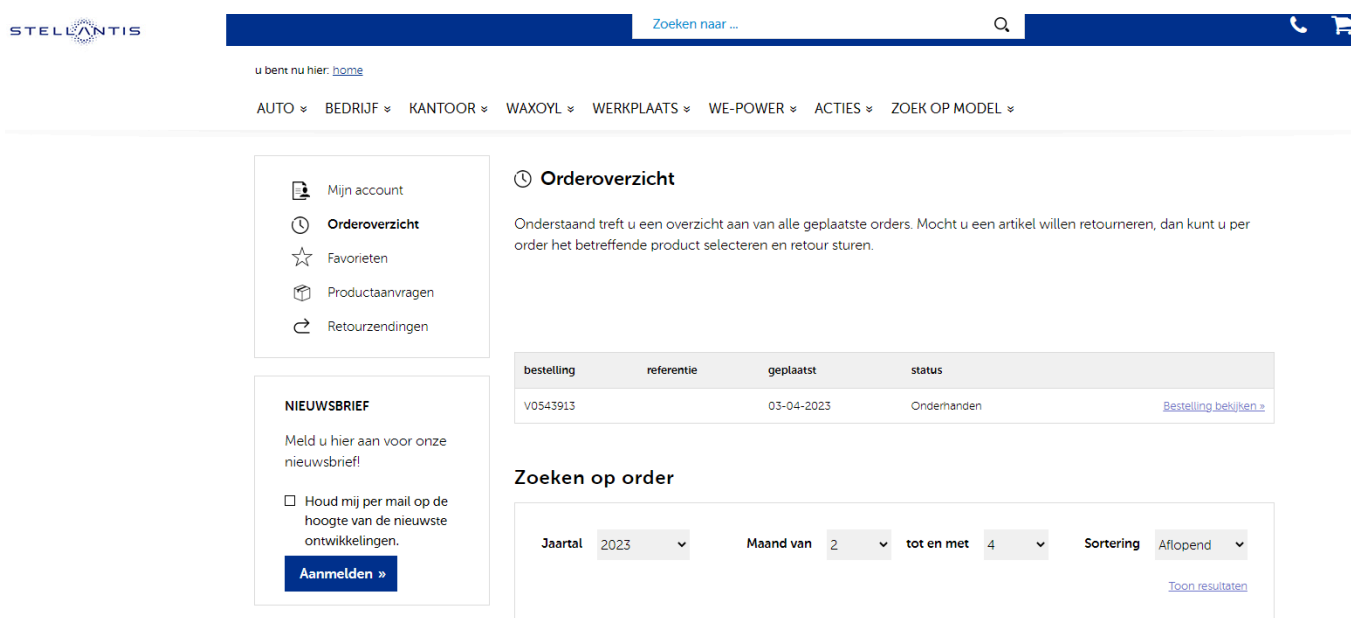

Alle orders worden getoond. Als een order kentekenplaten bevat, staat in de referentie 'Kentekenplaten' Klik op 'Bestelling bekijken'.

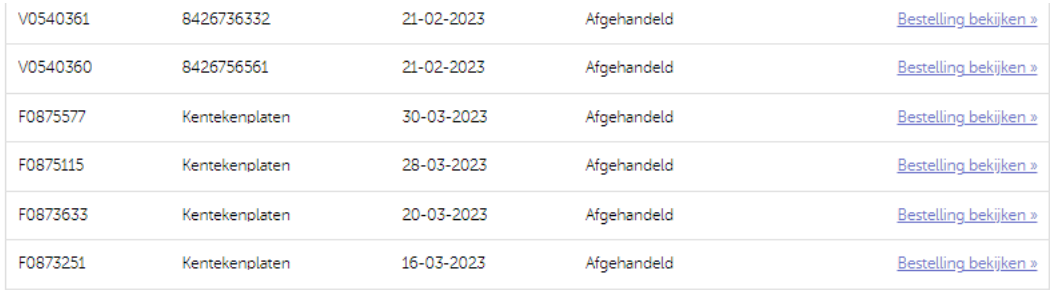

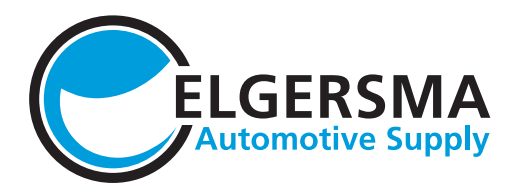

Klik vervolgens op 'bekijk track & trace'

#### Orderoverzicht F0875577

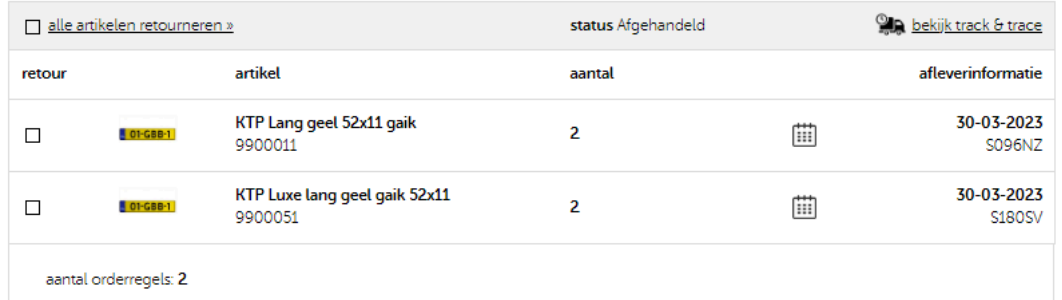

Klik op de zending, dan klapt een menu uit

# **Sta Track & Trace**

In onderstaande overzicht kunt u de levering van de bestelde producten volgen die via het magazijn van Elgersma geleverd worden.

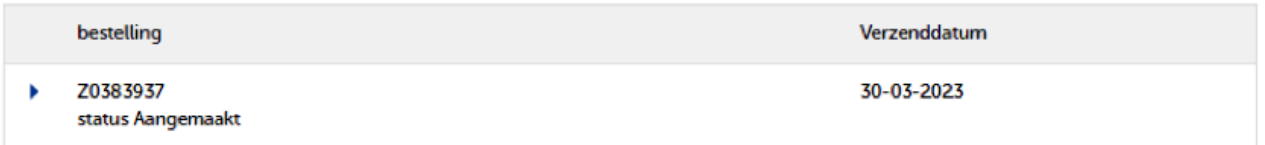

Klik op Bekijk track & trace en u ziet de details op de PostNL track & trace pagina.

# **Sta Track & Trace**

In onderstaande overzicht kunt u de levering van de bestelde producten volgen die via het magazijn van Elgersma geleverd worden.

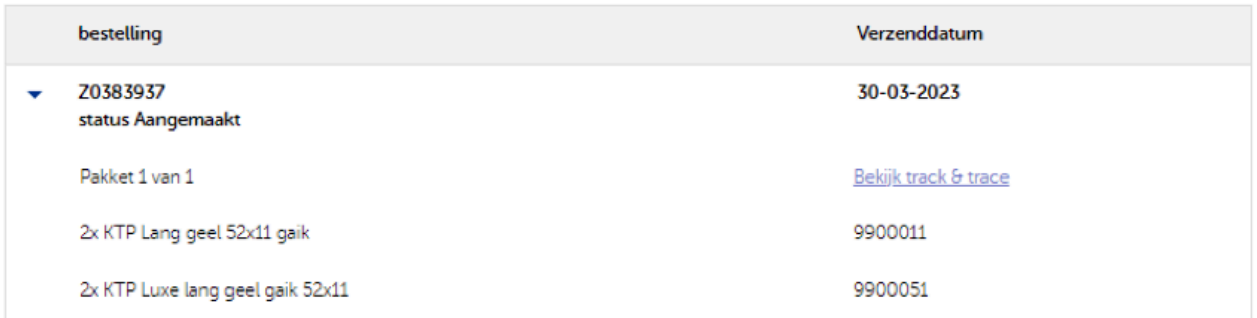